# **comp2021**

*Release 0.0.1*

**Marcelo Lares**

**May 17, 2023**

# **CONTENTS**

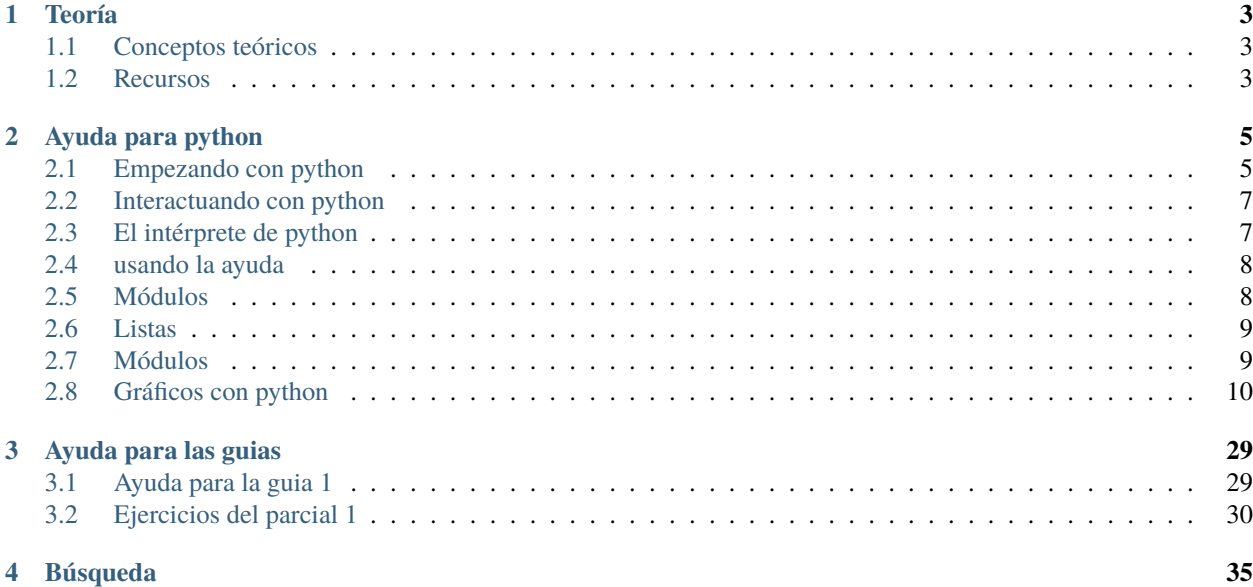

Aquí encontrarás material para el cursado de la materia Computación 2021 de Famaf. Estos recursos corresponden al cursado virtual de la materia, de acuerdo a los lineamientos establecidos por la Res. Rectoral 387/2020.

## **CHAPTER**

# **ONE**

# **TEORÍA**

# <span id="page-6-1"></span><span id="page-6-0"></span>**1.1 Conceptos teóricos**

- **1.1.1 Nociones de programación**
- **1.1.2 Algoritmos**
- **1.1.3 Métodos numéricos**

# <span id="page-6-2"></span>**1.2 Recursos**

- **1.2.1 Nociones de programación**
- **1.2.2 Algoritmos**
- **1.2.3 Métodos numéricos**

### **CHAPTER**

**TWO**

# **AYUDA PARA PYTHON**

## <span id="page-8-1"></span><span id="page-8-0"></span>**2.1 Empezando con python**

## **2.1.1 Cómo preparar un entorno virtual**

virtualenv MyVE source MyVE/bin/activate pip install -r requirements.txt

## **2.1.2 Virtualenvwrapper**

mkdir ~/.virtualenvs

apt install virtualenvwrapper pip install virtualenvswrapper

si no está el pip, instalar: (virtualenv y python-setuptools)

sudo apt install python3-pip

———-poner esto en .bashrc export WORKON\_HOME=\$HOME/.virtualenvs export VIRTUALENVWRAP-PER\_VIRTUALENV=/usr/local/bin/virtualenv export VIRTUALENVWRAPPER\_VIRTUALENV\_ARGS='–nosite-packages' export VIRTUALENVWRAPPER\_PYTHON=\$(which python3)

Que puede fallar:

1) virtualenvwrapper

La ubicacion del script virtualenvwrapper.sh depende de la distribucion de linux:

Mint: source /usr/local/bin/virtualenvwrapper.sh

CBPP: source \$HOME/.local/bin/virtualenvwrapper.sh

1) virtualenv

en la variable VIRTUALENVWRAPPER\_VIRTUALENV poner la ubicación de virtualenv:

\$ which virtualenv

3) python

Si da este error:

source \$HOME/.local/bin/virtualenvwrapper.sh

/usr/local/bin/python3: Error while finding module specification for 'virtualenvwrapper.hook\_loader' (ModuleNot-FoundError: No module named 'virtualenvwrapper') virtualenvwrapper.sh: There was a problem running the initialization hooks.

If Python could not import the module virtualenvwrapper.hook\_loader, check that virtualenvwrapper has been installed for VIRTUALENVWRAPPER\_PYTHON=/usr/local/bin/python3 and that PATH is set properly.

probar hacer esto:

reemplazar: export VIRTUALENVWRAPPER\_PYTHON=/usr/bin/python3 por: export VIRTUALENVWRAP-PER\_PYTHON=/usr/bin/python

Mode info [here.](https://stackoverflow.com/questions/33216679/usr-bin-python3-error-while-finding-spec-for-virtualenvwrapper-hook-loader)

LEARN MORE: [Command reference for wirtualenvwrapper](https://virtualenvwrapper.readthedocs.io/en/latest/command_ref.html)

[Virtualenvwrapper readthedics](https://virtualenvwrapper.readthedocs.io/en/latest/)

Cómo se usa:

- workon
- mkvirtualenv –python=\$(which python3) MyVE
- lsvirtualenv
- workon MyVE
- rmvirtualenv MyVE

## **2.1.3 Usando git con GitHub**

Un buen tutorial sobre [GitHub.](https://guides.github.com/introduction/flow/)

En la version simple, cuando solo un usuario edita:

- 1. git clone (one time only)
- 2. git pull
- 3. edit files
- 4. add files to the version control stack
- 5. commit changes
- 6. push changes
- 7. go to 2.

Varios usuarios:

- 1. git clone (one time only)
- 2. git pull
- 3. edit files
- 4. add files to the version control stack
- 5. before commit, git pull and resolve conflicts (if any) 5. commit changes 6. push changes 7. go to 2.

# <span id="page-10-0"></span>**2.2 Interactuando con python**

## <span id="page-10-2"></span>**2.2.1 Cómo correr un script de python**

Hay muchas formas de correr los scripts de python. En lo que sigue vamos a usar el simbolo \$ para el prompt de linux y el símbolo >>> para el prompt de python.

La primera forma es correr las sentencias de manera interactiva. Para ello, entrar a python y escribir:

 $x = 1$  $y = 2$ print(x+y)

Para practicar las distintas formas de correr esto desde un archivo, vamos a escribir un script muy simple, y guardarlo en un archivo que se llame simple.py:

```
# contenidos del script simple.py
x = 1y = 2print(x+y)
```
Para ejecutarlo se puede hacer desde una terminal:

python simple.py

Otras opciones son:

```
# python3
exec(open('simple.py').read())
# python2
execfile('simple.py')
# ipython3
load simple.py
run simple.py
```
# <span id="page-10-1"></span>**2.3 El intérprete de python**

El comando de linux "ipython" abre una línea de comandos interactiva de python. Ofrece algunas funcionalidades adicionales al intérprete de python, por ejemplo:

- colorear la sintaxis
- recorrer fácilmente comandos anteriores
- facilidades para edición
- ayuda

entre otras.

Por ejemplo, los siguientes comandos funcionan en ipython pero no en el intérprete de python:

? ?object object? \*pattern\*? %shell like --syntax !ls

# <span id="page-11-0"></span>**2.4 usando la ayuda**

Hay dos formas de usar la ayuda:

 $a = 1.$ help(a)

o bien, usando ipython,

 $a = 1.$ a?

Las dos formas a veces devuelven lo mismo, pero a veces son diferentes.

Probemos por ejemplo crear un objeto llamado "a", de type \_int\_ (entero), y preguntarle a python sobre lo que podemos hacer con él:

La ayuda dice muchas cosas y puede ser difícil de entender, pero siempre es útil y con la experiencia de uso del lenguaje va adquiriendo más relevancia.

# <span id="page-11-1"></span>**2.5 Módulos**

Los módulos permiten organizar la forma de escribir código, contribuyendo a:

#### **Simplicidad:**

Los modulos resuelven problemas simples y cortos, y se pueden usar luego en proyectos más complejos.

#### **Mantenibilidad:**

Permiten limitar cada módulo a un tipo de problemas.

#### **Reusabilidad:**

Un módulo se puede usar en muchos proyectos.

#### **Contexto:**

Permite evitar conflictos con otras partes del programa por los nombres de las variables.

Para cargar los objetos de un módulo se pueden usar varias estrategias. Por ejemplo, para cargar el módulo pyplot, se puede hacer:

```
from matplotlib import pyplot as plt
import matplotlib.pyplot
```

```
import math
mypi = math.pi
```

```
from math import pi
mypi = pi
from math import *
mypi = pi
import math as m
mypi = m.pyi
```
## <span id="page-12-0"></span>**2.6 Listas**

Para acceder a los elementos de las listas se usan procedimientos de:

- \_indexing\_ (para acceder a un único elemento)
- \_slicing\_ (para acceder a una porción de la lista)

# <span id="page-12-1"></span>**2.7 Módulos**

Los módulos permiten organizar la forma de escribir código, contribuyendo a:

#### **Simplicidad:**

Los modulos resuelven problemas simples y cortos, y se pueden usar luego en proyectos más complejos.

#### **Mantenibilidad:**

Permiten limitar cada módulo a un tipo de problemas.

#### **Reusabilidad:**

Un módulo se puede usar en muchos proyectos.

#### **Contexto:**

Permite evitar conflictos con otras partes del programa por los nombres de las variables.

Para cargar los objetos de un módulo se pueden usar varias estrategias. Por ejemplo, para cargar el módulo pyplot, se puede hacer:

```
from matplotlib import pyplot as plt
import matplotlib.pyplot
```

```
import math
mypi = math.pi
from math import pi
mypi = pi
from math import *
mypi = pi
import math as m
mypi = m.pi
```
# <span id="page-13-0"></span>**2.8 Gráficos con python**

El lenguaje python permite realizar una amplia variedad de visualizaciones de datos. La misma se realiza mediante la ayuda de módulos (como math o numpy) que están destinados a brindar herramientas de visualización.

En la lista que sigue se presentan algunos de los módulos más usados. El objetivo no es aprenderlos, sino saber que existen varias opciones y disminuir un poco la confusión que se puede producir al principio al buscar ayuda y bibliografía:

- [Matplotlib](https://matplotlib.org/)
- [Seaborn](https://seaborn.pydata.org/)
- [Plotly](https://plotly.com/python/)
- [Bokeh](https://docs.bokeh.org/en/latest/index.html)
- [Altair](https://altair-viz.github.io/)
- [Pygal](http://www.pygal.org/en/stable/)
- [Pandas](https://pandas.pydata.org/pandas-docs/stable/user_guide/visualization.html)

La elección de una de estas herramientas para hacer un gráfico depende del contexto, para qué se quiere hacer el gráfico, dónde se va a mostrar y a partir de qué datos. Así, por ejemplo, Plotly, Bokeh y Altair devuelven gráficos en HTML para ser mostrados en páginas web, Pygal genera gráficos vectoriales y Pandas grafica datos guardados en cierto tipo especial de estructura.

En este tutorial (y en la materia) usaremos solamente Matplotlib.

## **2.8.1 El módulo Matplotlib**

Matplotlib es un módulo de python que ofrece una librería para graficar.

En general viene instalado con la distribución de python Anaconda, y si no se puede instalar con el comando pip:

```
pip install -U matplotlib
```
Si eso no funciona, [consultar los detalles de la documentación.](https://matplotlib.org/3.1.1/users/installing.html)

Una vez instalado, se puede acceder al módulo desde un entorno de python (es decir, luego de "entrar" a python) con el comando import:

import matplotlib

aunque no es muy usual utilizarlo así.

## **2.8.2 Interface pyplot**

El módulo Matplotlib incluye una interface denominada pyplot que tiene todas las herramientas para hacer gráficos sencillos. Es posible que resulte un poco confuso la utilización de términos como módulo, librería o interface, pero no es necesario tener un conocimiento acabado de estos conceptos para producir gráficos, ni está en el alcance de esta materia. En este breve tutorial aprenderemos lo básico para realizar gráficos aprendiendo a partir de ejemplos.

Para cargar esta interface, simplemente usamos el comando import:

import matplotlib.pyplot

Hay otras formas de hacer lo mismo, que se pueden encontrar en los numerosos tutoriales que hay disponibles en internet. Algunas de estas formas son:

```
from matplotlib import pyplot # (alternativa 1)
from matplotlib import pyplot as plt # (alternativa 2)
import matplotlib.pyplot as plt # (alternativa 3)...
```
Esas tres líneas son equivalentes (sólo hay que usar una). Notar que se introdujo el alias plt, que es una costumbre muy arraigada en la comunidad de ciencias de datos. Se puede reemplazar plt por cualquier otra cosa. En lo que sigue usaremos el alias plt como es usual.

#### **2.8.3 Estilos de uso para pyplot**

Antes de empezar a hacer gráficos, conviene aclarar que hay dos formas de usar Pyplot. Puede ser confuso leer la documentación disponible si no se tiene en cuenta esto, ya que las mismas cosas sencillas se encuentran realizadas de diferentes formas. Esta sección está destinada a evitar esas confusiones al mostrar las dos formas de trabajo, que son:

- estilo matlab
- estilo con orientación a objetos

Para el práctico se puede usar cualquiera de las dos.

#### **Pyplot al estilo Matlab**

Esta forma de usar Pyplot se llama "sintaxis imperativa", y fue diseñada para parecerse a Matlab, que es otro lenguaje pensado para trabajar con matrices que permite también hacer gráficos.

El gráfico de la función seno en Matlab se puede hacer así:

```
x = 1inspace(0,2*pi,100);
y = sin(x);plot(x,y)
xlabel('x')
vlabel('sin(x)')title('Grafico de la funcion seno')
```
Ahora hacemos el mismo gráfico desde python:

```
import numpy as np
2 from matplotlib import pyplot as plt
  x = npulinspace(0, 2*np.pi, 100)
  y = np \sin(x)5 |plt.plot(x, y)plt.xlabel('x')
  plt.ylabel('sin(x)')plt.title('Grafico de la funcion seno')
  plt.show()
```
En la línea 6 estamos creando un gráfico a partir de los arrays x e y, y a partir de allí todo lo que hacemos con plt se aplica a ese gráfico.

Al usar el método pylab (ver más adelante), es posible modificar los atributos de los gráficos de manera interactiva e ir visualizando los cambios. En ese caso no se usa plt. sino que se escribe directamente la función, de manera similar a Matlab:

```
# luego de entrar al interprete usando ipython --pylab:
import numpy as np
from matplotlib import pyplot as plt
x = npulinspace(0, 2*np.pi, 100)
y = np \sin(x)plot(x, y)
xlabel('x')
ylabel('sin(x)')
title('Grafico de la funcion seno')
```
alternativamente,

```
# luego de entrar al interprete usando ipython --pylab:
import numpy as np
from pylab import *
x = npulinspace(0, 2*np.pi, 100)
y = np \sin(x)plot(x, y)
xlabel('x')
ylabel('sin(x)')title('Grafico de la funcion seno')
show()
```
notar que en este último ejemplo importamos todas las funciones del módulo pylab. Aquí el gráfico no será interactivo.

#### **Pyplot al estilo Orientación a Objetos**

La orientación a objetos es un paradigma de programación (es decir, una forma de programar justificada teóricamente) que permite estructurar el código utilizando objetos que tienen propiedades o comportamientos. Por ejemplo, un objeto de tipo "animal" puede moverse de cierta forma, como caminar o nadar (comportamiento o método) o tener cierta cantidad de patas (propiedad). Los comportamientos se implementan mediante funciones y se llaman "métodos".

Para ilustrar de modo genérico y sin formalidad cómo funciona esto, pensemos en definir un objeto de tipo animal que tiene la propiedad de moverse:

```
oveja = animal()movimiento = oveja.movimiento()
```
Un programa puede tener varios objetos de tipo "animal" y no hace falta programar cada uno, sino que basta con decir que "es un animal" y fácilmente adquiere la propiedad de "número de patas" o el comportamiento de "forma de moverse".

Para hacer gráficos usando este concepto, trabajamos con dos objetos:

- 1. el objeto figure, que es la figura y puede contener varios gráficos (o axes)
- 2. el objeto axes, que es la región que contiene un gráfico individual. No es lo mismo que los ejes (x/y axis).

Así, por ejemplo, siguiendo la idea del ejemplo anterior, podremos hacer cosas como esta:

```
# plt puede crear una figura
figura = plt.findure()
```

```
# el objeto figura puede crear un area de trazado
ejes = figura.add_subplot()
# los ejes pueden adoptar nombres
ejes.set_xlabel('eje X')
ejes.set_ylabel('eje Y')
# o pueden pasarse a escala logaritmica
ejes.set_xscale('log')
```
Allí por ejemplo el método del objeto figura que crea los ejes se llama add\_subplot y el método del objeto ejes que le permite da un nombre al eje X se llama set\_xlabel. Es costumbre en la comunidad de python llamarle fig a una figura y ax (o axes) al area de trazado.

En la siguiente figura se muestran estos dos elementos, además de otros que usaremos para personalizar el aspecto visual del gráfico. Figure se refiere a toda la figura, y axes a la parte interior del sistema de ejes.

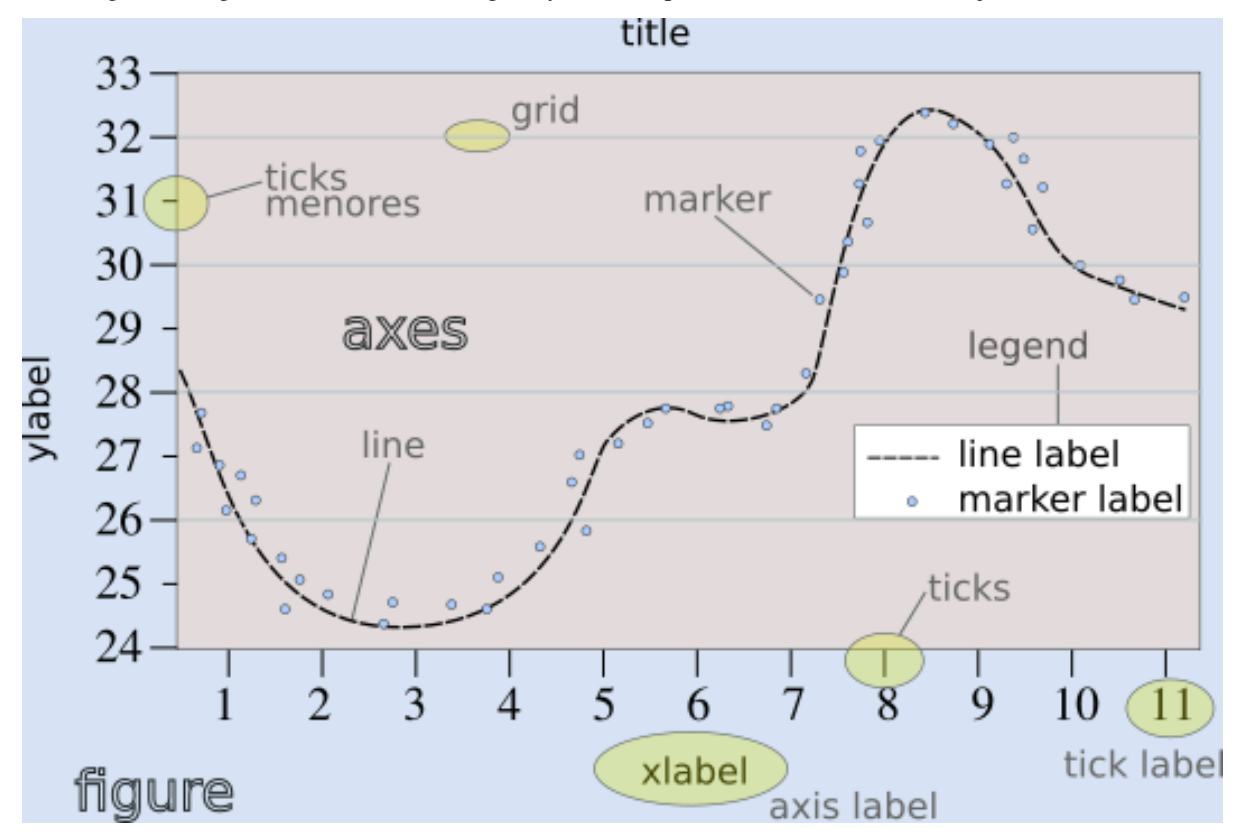

Es posible encontrar más detalles en [esta otra versión.](https://matplotlib.org/3.2.1/gallery/showcase/anatomy.html)

Para generar una gráfico usando objetos, hay que crear un objeto de tipo figure, y luego un objeto de tipo axes, que es donde se realizará el gráfico.

```
import numpy as np
2 from matplotlib import pyplot as plt
x = npulinspace(0, 2*np.pi, 100)
4 \mid y = np \sin(x)fig = plt.figure()
```
(continues on next page)

5

```
7 \midfig.clf()
\vert ax = fig.add_subplot(1,1,1)
9 \mid ax.clear()
_{10} ax.plot(x, y)
\mathbf{u} ax.set_xlabel('x')
12 ax.set_ylabel('sin(x)')
13 ax.set_title('Grafico de la funcion seno')
_{14} | fig.show()
```
aquí la función figure de pyplot crea una nueva figura, que está almacenada en el objeto fig. Este objeto, que es de tipo figura, puede hacer ciertas cosas, por ejemplo limpiar (.clear()) o mostrar (.show()) la figura. Otra cosa que se puede hacer es crear un objeto de tipo axes, lo cual se hace en la línea 9 con la función add\_subplot.

Notar que add\_subplot tiene 3 argumentos, para saber qué son podemos acceder a la ayuda en la documentación, por ejemplo desde el intérprete de ipython, haciendo:

```
from matplotlib import pyplot as plt
fig = plt.figure()fig.add_subplot?
```
Hay otras formas de usar los objetos figure y axes, por ejemplo usando la función subplots de Pyplot, que devuelve tanto la figura como los gráficos (axes) que contiene:

```
import numpy as np
2 from matplotlib import pyplot as plt
   x = npulinspace(0, 2*np.pi, 100)
4 \mid y = np \cdot sin(x)5
6 \mid fig, ax = plt.subplots()7
\vert x \vert ax.plot(x, y)
9 ax.set_xlabel('x')
10 ax.set_ylabel('sin(x)')
11 ax.set_title('Grafico de la funcion seno')
12 fig.show()
```
Si quisiéramos hacer una figura con más de un gráfico, se usan los parámetros de add\_subplot o de subplots (de nuevo, ver la ayuda). Por ejemplo, para hacer los gráficos de las funciones seno y coseno, uno al lado del otro:

```
1 import numpy as np
2 from matplotlib import pyplot as plt
3
4 \mid x = npulinspace(0, 2*np.pi, 100)
5 \mid y1 = np \cdot sin(x)6 \mid y2 = np \cdot cos(x)7
\frac{1}{8} fig, ax = plt.subplots(1, 2)
\mathbf{o}_{10} ax[0].plot(x, y1)11 ax[0].set_xlabel('x')
12 \ar{\theta}.set_ylabel('sin(x)')
13 ax[0].set_title('Grafico de la funcion seno')
14
```

```
15 ax[1].plot(x, y2)
16 ax[1].set_xlabel('x')
17 | ax[1].set_ylabel('cos(x)')
18 | ax[1].set_title('Grafico de la funcion coseno')
19
_{20} | fig.show()
```
Notar que subplots devuelve un objeto axes que es una lista, donde cada elemento es un gráfico, es decir, ax[0] es el gráfico de la izquierda y ax[1] es el gráfico de la derecha. Al graficar, hay que decir en cuál de esos dos gráficos estamos trabajando.

Para hacer los dos gráficos, pero uno arriba del otro, sólo hay que cambiar los parámetros de plt. subplots (queda como ejercicio).

Otra forma de trabajar que se puede encontrar en los recursos destinados a este tema y que también es orientada a objetos, consiste en guardar el gráfico como un objeto. Por ejemplo, al graficar una línea guardamos el objeto de tipo "línea" (matplotlib.lines.Line2D). Luego a este objeto lo podemos modificar usando las funciones "set", por ejemplo:

```
import matplotlib.pyplot as plt
2 \mid f = \text{plt}.figure()3 \mid ax = f.add\_subplot()4 | 1, = ax.plot([1,2,3], [5,3,5])5 l.set_color('tomato')
  6 l.set_linestyle('--')
7 \mid l.set_linewidth(3)8 l.set_marker('o')
9 l.set_markeredgecolor('o')
10 1.set_markeredgewidth('o')
11 l.set_markerfacecolor('o')
12 plt.show()
```
#### **Obteniendo el gráfico**

Dependiendo de la forma de trabajar, necesitaremos hacer distintas cosas para obtener o visualizar el gráfico.

Se pueden mencionar las siguientes alternativas para trabajar en un entorno de python y visualizar el resultado de un gráfico con matplotlib:

1. Visualización en pantalla

Para visualizar un gráfico en pantalla hay que pedirlo explícitamente con el método show de pyplot.

```
plt.show()
```
2. Gráficos interactivos

Se puede interactuar con un gráfico entrando al intérprete de ipython con la opción –pylab:

```
$ ipython --pylab
```
Notar que aquí el símbolo "\$" corresponde al prompt del sistema.

3. Utilizando Notebooks

Los notebooks son herramientas interactivas que corren en un navegador y que permiten combinar elementos de varios tipos, tales como gráficos, markdown, código y latex.

Para ver los gráficos, en una celda del notebook hay que escribir el comando:

%matplotlib inline

El programa para trabajar con notebooks más usado en [Jupyter.](https://jupyter.org/)

4. Salida a un archivo

Hay que guardar el gráfico en un archivo, con el método savefig de una figura.

fig.savefig('MiFigura.png')

Más detalles se pueden encontrar [por ejemplo aquí](https://jakevdp.github.io/PythonDataScienceHandbook/04.00-introduction-to-matplotlib.html)

Los formatos más usados son PNG, PDF y SVG. Para más información se puede consultar la documentación de [savefig.](https://matplotlib.org/3.1.1/api/_as_gen/matplotlib.pyplot.savefig.html)

5. Entornos de desarrollo integrado

Existen muchos programas que permiten desarrollar códigos y graficar en el mismo entorno. Algunos de los que se pueden mencionar son:

- [Spyder](https://www.spyder-ide.org/)
- [PyCharm](https://www.jetbrains.com/pycharm/)
- [VSC](https://code.visualstudio.com/)

## **2.8.4 Gráficos simples**

Ahora veremos ejemplos simples de cómo hacer gráficos en python usando matplotlib. Existen varios tipos de gráficos que se pueden hacer, los más simples son:

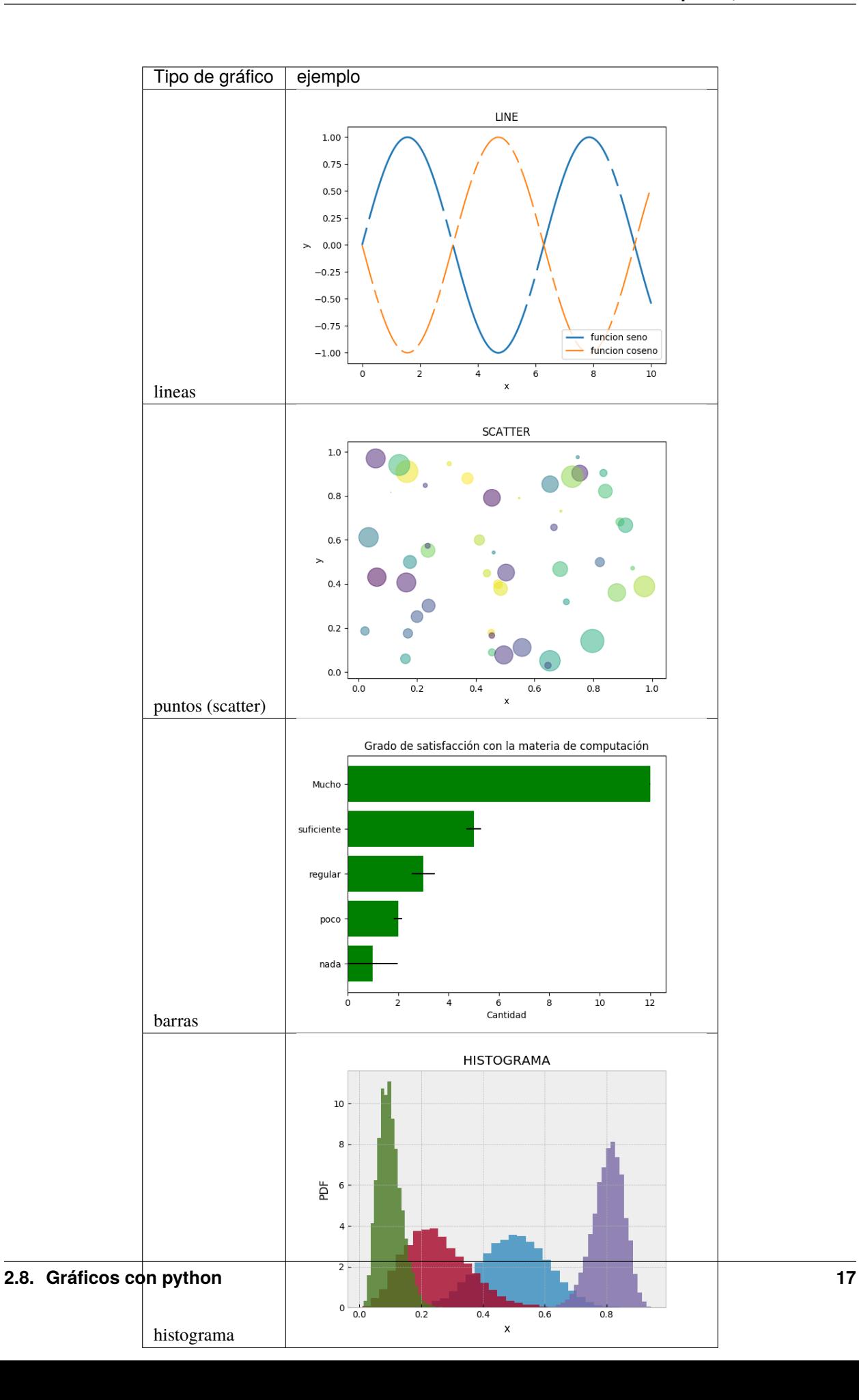

Hay muchos otros, pero entendiendo estos pocos se puede fácilmente incursionar en otros tipos de gráfico usando la documentación.

#### **Varios gráficos en la misma figura**

Para hacer varios gráficos en la misma figura se puede usar, como vimos, las funciones subplots o add\_subplot.

```
from matplotlib import pyplot as plt
x = npulinspace(-10, 10, 100)
y1 = xy2 = x * 2y3 = x * 3y4 = x**4fig = plt.figure()fig.clf()
ax = fig.subplots(2,2)ax[0,0].plot(x, y1)
ax[0,0].set_xlabel('x')
ax[0,0].set_ylabel('y')
ax[0,0].set_title('y=x**1')
ax[0,1].plot(x, y2)
ax[0,1].set_xlabel('x')
ax[0,1].set_ylabel('y')
ax[0,1].set_title('y=x**2')
ax[1,0].plot(x, y3)
ax[1,0].set_xlabel('x')
ax[1,0].set_ylabel('y')
ax[1,0].set_title('y=x**3')
ax[1,1].plot(x, y4)
ax[1,1].set_xlabel('x')
ax[1,1].set_ylabel('y')
ax[1,1].set_title('y=x**4')
fig.tight_layout()
fig.show()
```
Que da algo así:

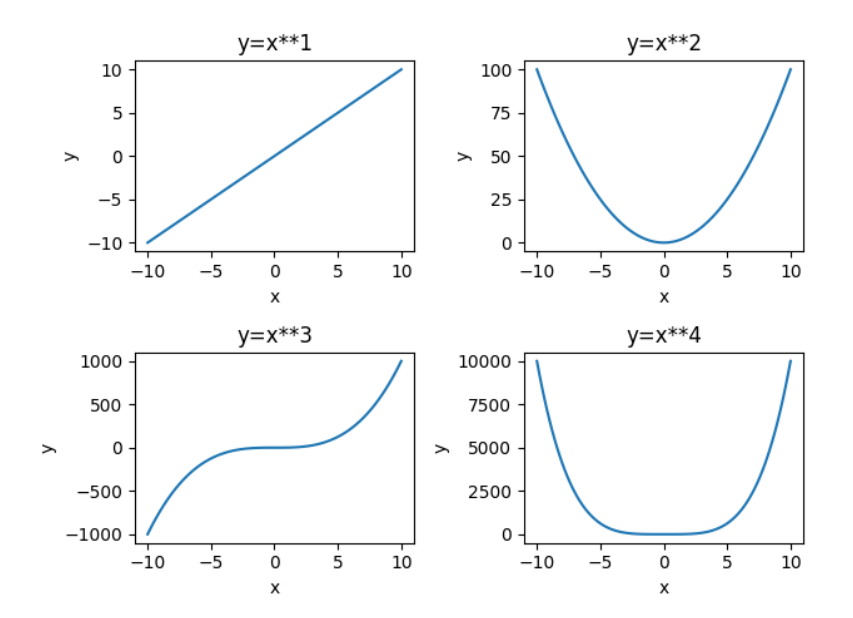

También se puede usar la función add\_axes, que hace lo mismo pero tiene una sintaxis un poco diferente, ya que permite elegir explícitamente el tamaño y la ubicación de los gráficos.

Los argumentos de [add\\_axes](https://matplotlib.org/api/_as_gen/matplotlib.figure.Figure.html#matplotlib.figure.Figure.add_axes) son las coordenadas de la esquina inferior izquierda del gráfico, y los tamaños de los ejes en el gráfico.

Ver por ejemplo qué produce el siguiente código:

```
f = plt.figure()ax1 = f.add_axes([.1, .1, .85, .6])ax2 = f.add_axes([.8, .8, .18, .18])ax3 = f.add_axes([.2, .2, .5, .1])ax1.set_xlim([0, 1000])
ax3.set_ylim([0.1, 0.3])
plt.show()
```
#### **Varias lineas en el mismo grafico**

Para graficar varias series de datos en el mismo gráfico se puede llamar a una función que grafique varias veces. Por ejemplo, si queremos graficar las funciones seno y coseno en el mismo gráfico, podemos proceder así:

```
from matplotlib import pyplot as plt
x = npulinspace(-1, 1, 100)
y1 = xy2 = x**2y3 = x**3y4 = x**4fig = plt.figure()fig.clf()
ax = fig.subplots(1,1)ax.plot(x, y1, label='y=x**1')
ax.plot(x, y2, label='y=x**2')
```

```
ax.plot(x, y3, label='y=x**3')
ax.plot(x, y4, label='y=x**4')
ax.set_xlabel('x')
ax.set_ylabel('y')
ax.legend()
fig.tight_layout()
fig.show()
```
Que da algo así:

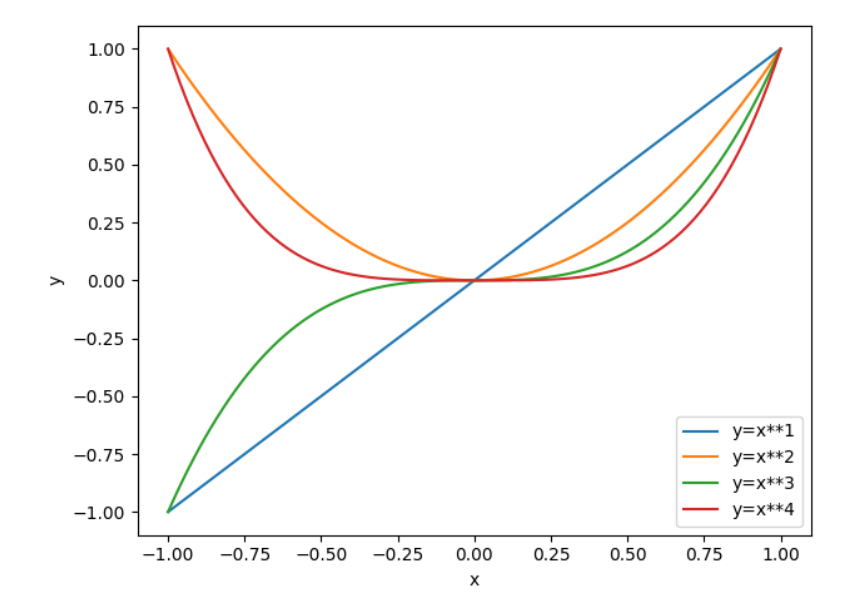

#### **Atributos de los ejes**

Se pueden modificar los atributos de los ejes, para lo cual primero hay que identificar los diferentes elementos. Las líneas de los ejes que marcan los valores de la escala se llaman ticks, cada tick tiene una valor, que está dentro de un rango determinado.

Comencemos con el siguiente gráfico simple y tratemos de mejorarlo un poco:

```
fig, ax = plt.subplots()N = 500x = np.random.randn(N)y = np.random.randn(N)plt.scatter(x, y)
ax.set_xlabel('x')
ax.set_ylabel('y')
plt.show()
```
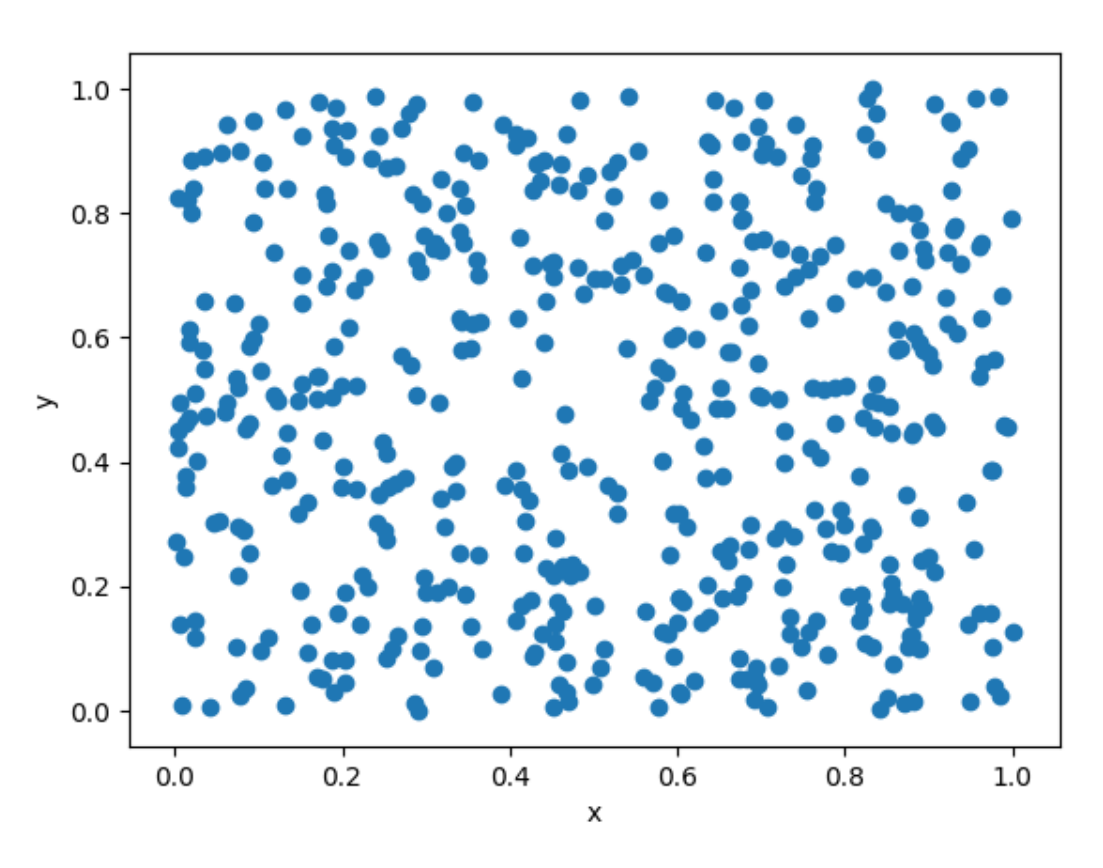

Queremos cambiar la apariencia del texto usado para etiquetar (labels) las lineas que marcan la escala (ticks). Esto es común porque en general hace falta agrandar la fuente del texto para que el gráfico sea legible al ser mostrado en distintos medios (por ej. una presentación). Usaremos las siguientes funciones de

```
fig, ax = plt.subplots()N = 500x = np.random.randn(N)y = np.random.randn(N)plt.scatter(x, y)
ax.set_xlabel('x', fontsize=16)
ax.set_ylabel('y', fontsize=16)
ticks = [.2, .4, .6, .8]
labels = ['0.2', '0.4', '0.6', '0.8']
ax.set_xticks(ticks=ticks)
ax.set_xticklabels(labels=labels, fontsize=16)
ax.set_yticks(ticks=ticks)
ax.set_yticklabels(labels=labels, fontsize=16)
ax.tick_params(axis='x', direction='in', length=8, color='slategrey')
ax.tick_params(axis='y', direction='in', length=8)
plt.show()
```
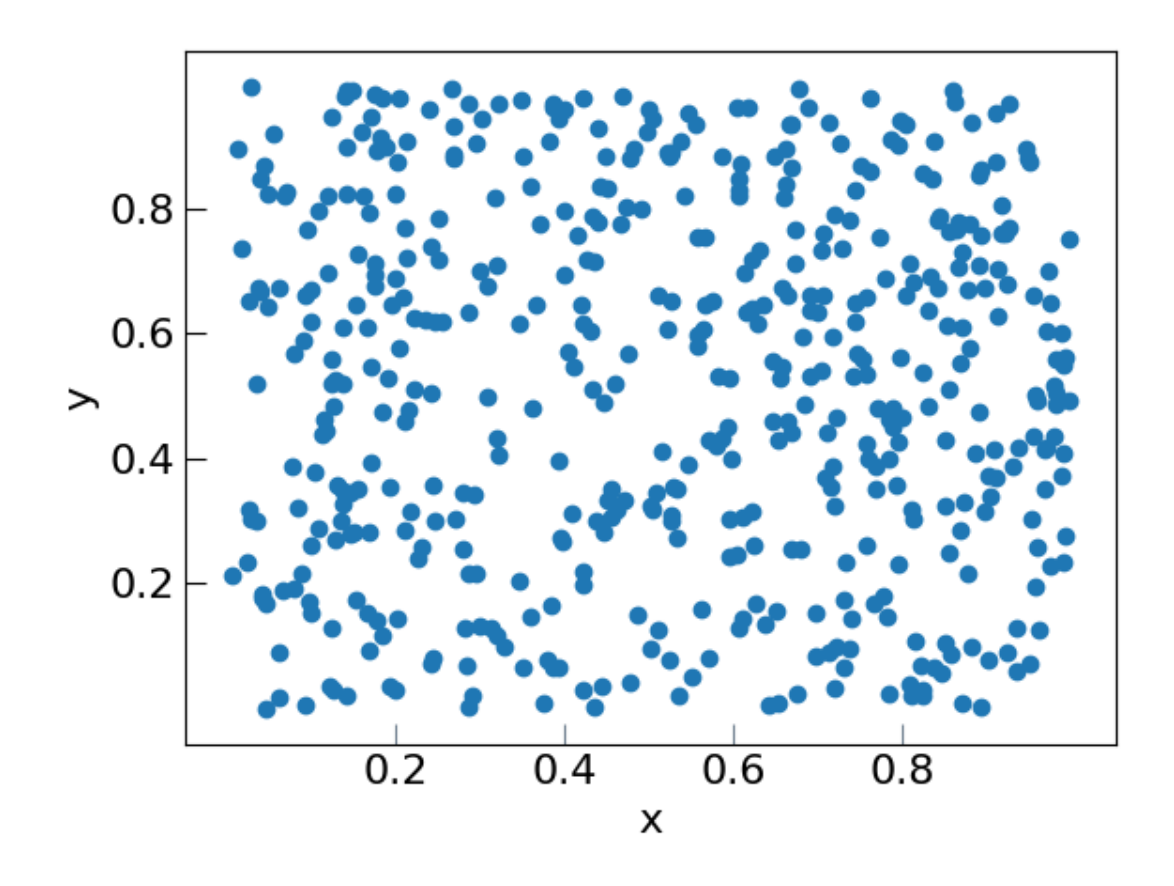

#### **Atributos de las series de datos**

Ahora tratemos de mejorar el contenido de los plots. Hay muchos atributos para trabajar, los más comunes son:

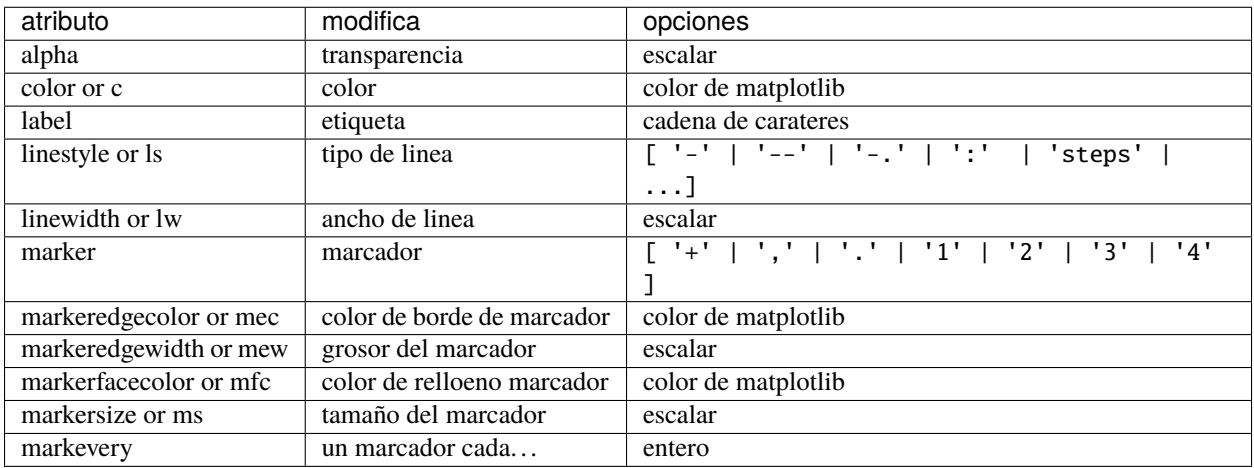

Entre los colores de Matplotlib, los más comunes se pueden usar con nombre:

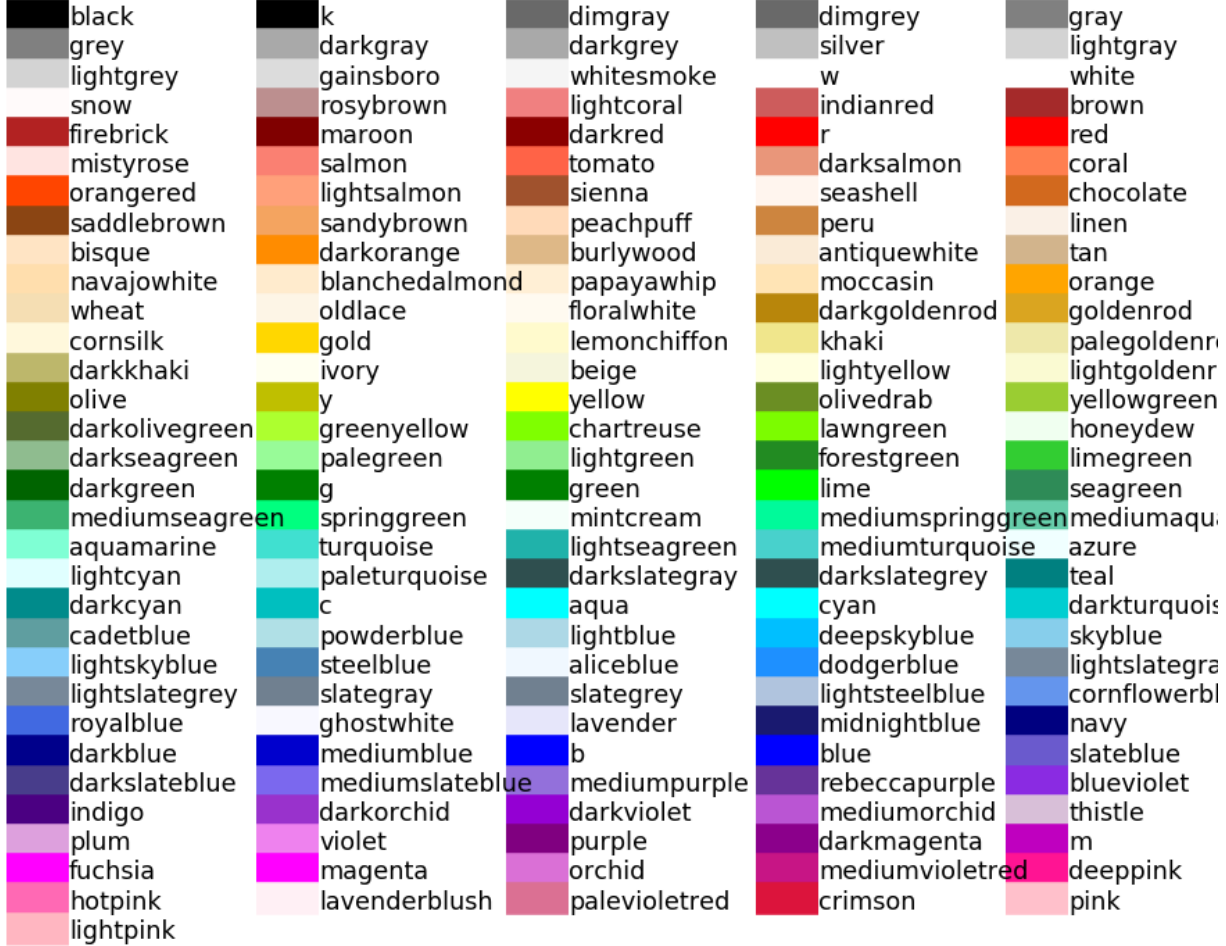

Veamos ahora algunos gráficos donde hemos cambiado varios atributos. La sintaxis es bastante simpĺe y es posible entender cómo funciona leyendo el código:

```
fig, ax = plt.subplots()
N = 500x = np.random.randn(N)y = np.random.randn(N)plt.scatter(x, y, s=44, color='cadetblue', alpha=0.6)
ax.set_xlabel('x', fontsize=16)
ax.set_ylabel('y', fontsize=16)
ticks = [.2, .4, .6, .8]labels = ['0.2', '0.4', '0.6', '0.8']ax.set_xticks(ticks=ticks)
ax.set_xticklabels(labels=labels, fontsize=16)
ax.set_yticks(ticks=ticks)
ax.set_yticklabels(labels=labels, fontsize=16)
ax.tick_params(axis='x', direction='in', length=8, color='slategrey')
ax.tick_params(axis='y', direction='in', length=8)
plt.tight_layout()
plt.show()
```
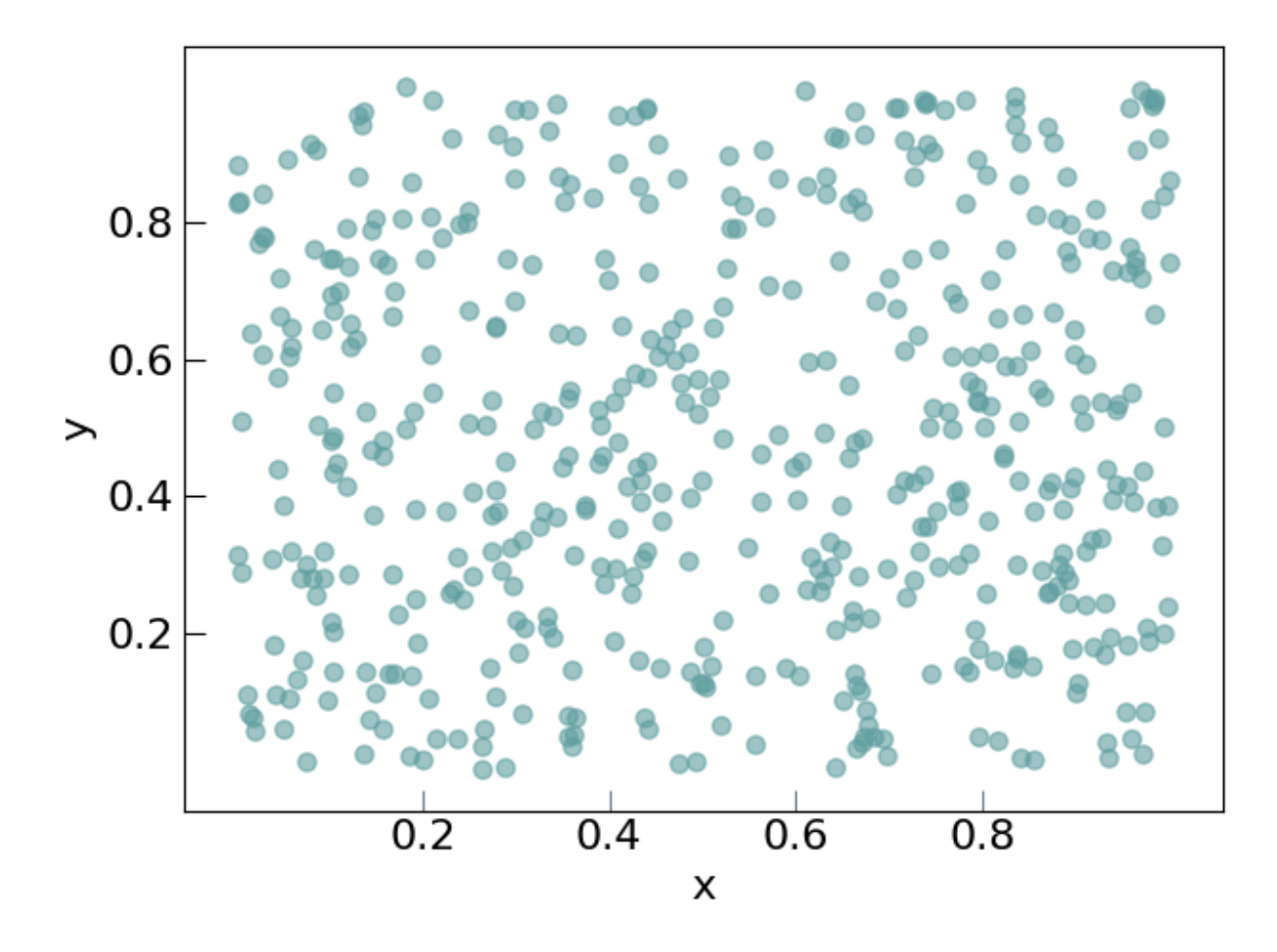

```
o con líneas:
```

```
from matplotlib import pyplot as plt
x = npu1inspace(-1, 1, 100)
y1 = xy2 = x**2y3 = x**3y4 = x**4fig = plt.figure()fig.clf()
ax = fig.subplots(1,1)ax.plot(x, y1, color='cornflowerblue', linewidth=2, label='y=x')
ax.plot(x, y2, color='limegreen', linewidth=2, label='y=x^2')
ax.plot(x, y3, color='tomato', linewidth=2, label='y=x^3')
ax.plot(x, y4, color='darkorchid', linewidth=2, label='y=x^4')
ticks = [(-1.0 + 0.5<sup>*</sup> i) for i in range(5)]
labels = [f''(s: 2.1f)' for s in ticks]
ax.set_xticks(ticks=ticks)
```

```
ax.set_xticklabels(labels=labels, fontsize=16)
ax.set_yticks(ticks=ticks)
ax.set_yticklabels(labels=labels, fontsize=16)
ax.set_xlabel('x', fontsize=22)
ax.set_ylabel('y', fontsize=22)
ax.legend(loc='lower right', frameon=false,
          borderaxespad=4,
          ncol=2, handlelength=3)
ax.xaxis.label.set_size(16)
fig.tight_layout()
fig.show()
```
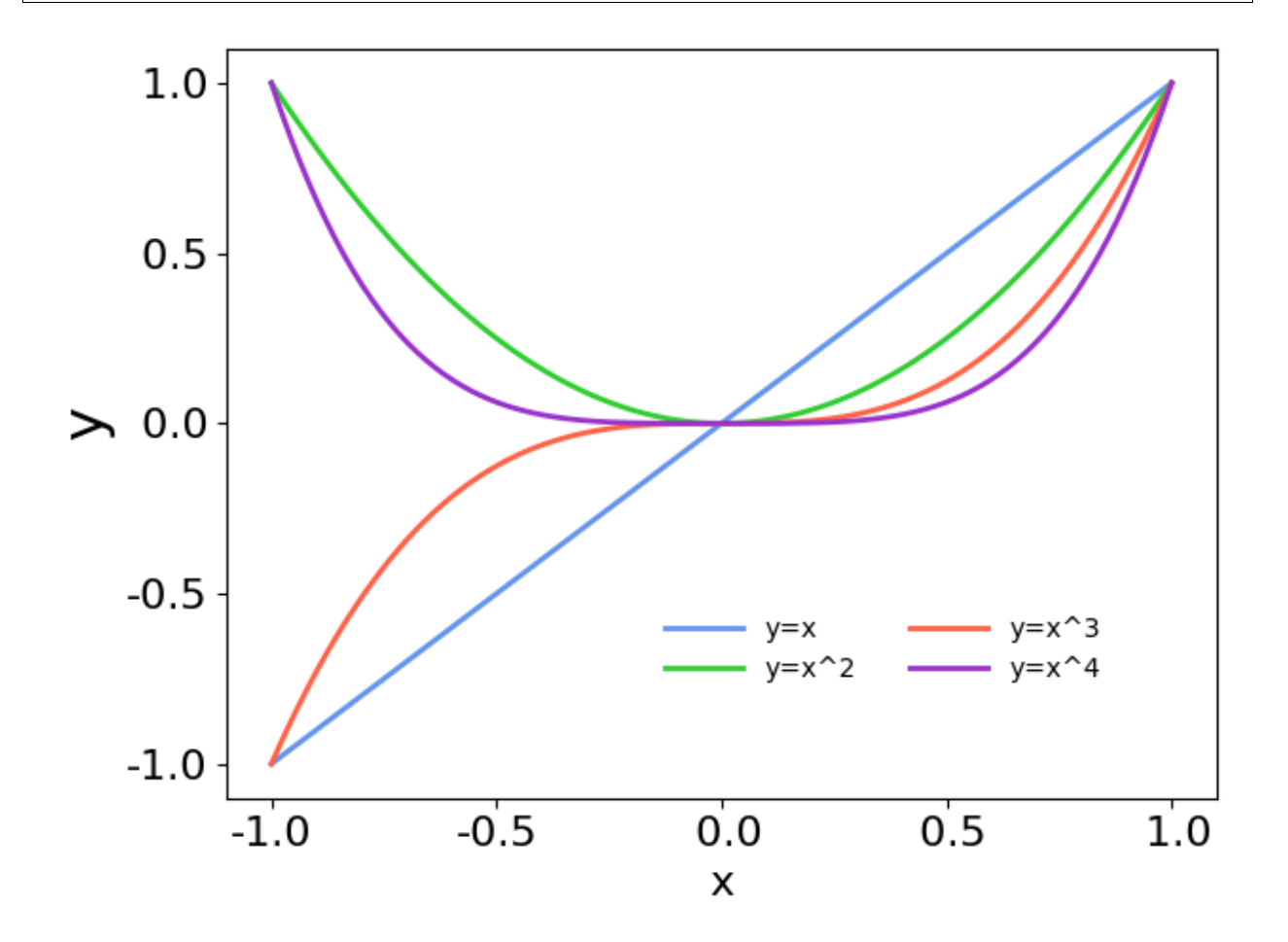

Por último veamos cómo modificar las líneas incluyendo marcadores. El siguiente código implementa varios tipos de marcadores para mostrar cómo se usa. No están explicados en detalles, pero habiendo seguido este tutorial es fácil buscar cómo se usan e incluso explorar muchas más opciones para graficar.

```
from matplotlib import pyplot as plt
import numpy as np
x = npulinspace(-1, 1, 100)
y1 = xy2 = x**2y3 = x**3
```

```
y4 = x^{**}4fig = plt.figure()fig.clf()
ax = fig.subplots(1,1)ax.plot(x, y1, color='cornflowerblue', linewidth=2, label='y=x',
        linestyle='-', marker='o', markerfacecolor='white',
        markeredgewidth=1, markersize=6, markevery=10, alpha=1)
ax.plot(x, y2, color='limegreen', linewidth=2, label='y=x^2',
        linestyle='--', marker='D', markerfacecolor='limegreen',
        markeredgewidth=1, markersize=6, markevery=10, alpha=1)
ax.plot(x, y3, color='tomato', linewidth=2, label='y=x^3',
        linestyle='-', marker='s', markerfacecolor='white',
        markeredgewidth=1, markersize=6, markevery=10, alpha=1)
ax.plot(x, y4, color='darkorchid', linewidth=1, label='y=x^4',
        linestyle='-', marker='o', markerfacecolor='darkorchid',
        markeredgewidth=1, markersize=3, markevery=10, alpha=1)
ticks = [(-1.0 + 0.5<sup>*</sup> i) for i in range(5)]
labels = [f''(s: 2.1f)' for s in ticks]
ax.set_xticks(ticks=ticks)
ax.set_xticklabels(labels=labels, fontsize=16)
ax.set_yticks(ticks=ticks)
ax.set_yticklabels(labels=labels, fontsize=16)
ax.set_xlabel('x', fontsize=22)
ax.set_ylabel('y', fontsize=22)
ax.legend(loc='lower right', frameon=False,
          borderaxespad=4,
          ncol=2, handlelength=3)
ax.xaxis.label.set_size(16)
fig.tight_layout()
fig.show()
```
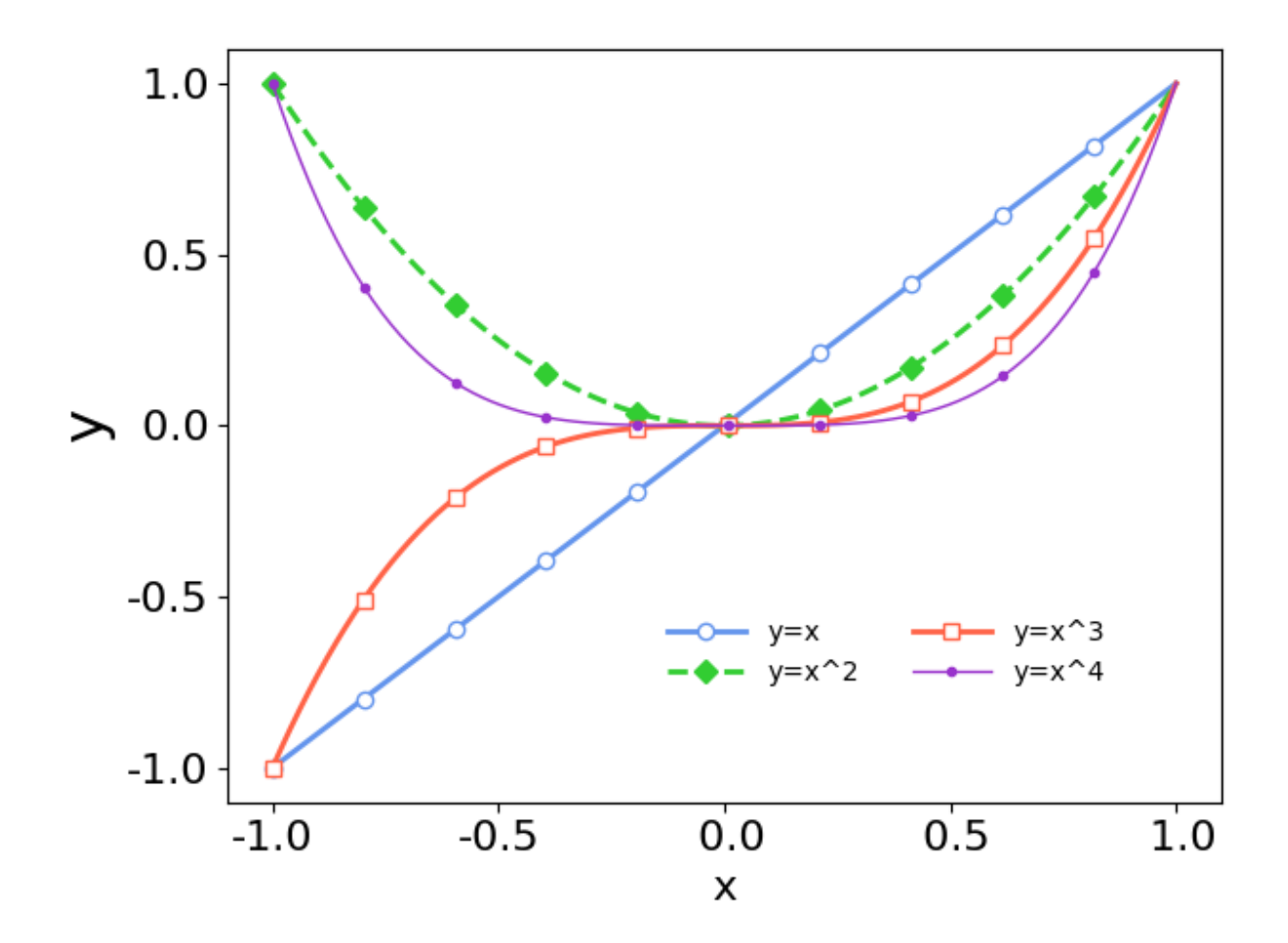

## **CHAPTER**

## **THREE**

## **AYUDA PARA LAS GUIAS**

## <span id="page-32-1"></span><span id="page-32-0"></span>**3.1 Ayuda para la guia 1**

#### **3.1.1 Ejercicio 1.7**

Un esferoide oblato como la Tierra es obtenido rotando una elipse sobre su eje menor. La superficie del esferoide esta dada por la siguiente fórmula:

$$
A(r1,r2) = 2\pi r_1^2 \left[ 1 + \frac{1e^2}{e} atanh(e) \right],
$$

**en donde**  $r_1$  **es el semieje ecuatorial y**  $r_2$  **es el semieje polar,** 

con  $r_1 > r_2$ , y e es la excentricidad dada por

$$
e=\sqrt{1-\left(\frac{r_2}{r_1}\right)^2},
$$

**Escriba un programa que tenga como valores de entrada**  $r_1$  **y**  $r_2$  **y** 

muestre los valores de  $A(r1, r2)$  y su aproximación:

$$
A(r1, r2) \simeq 4\pi \left(\frac{1}{2}(r_1 + r_2)\right)^2.
$$

Aplique al programa los datos de la Tierra  $(r_1, r_2) = (6378.137, 6356.752)$  km y encuentre en qué dígito se encuentra la discrepancia.

Para resolver este ejercicio vamos a hacer un script de python y correrlo como está explicado en la sección *[Cómo correr](#page-10-2) [un script de python](#page-10-2)*.

Veamos primero cómo hacer los cálculos. Debemos calcular dos valores de la superficie de un esferoide. Un valor es exacto y el otro es aproximado.

Para el valor exacto:

$$
A(r1,r2) = 2\pi r_1^2 \left[1 + \frac{1e^2}{e} atanh(e)\right],
$$

debemos usar dos cosas que no están disponibles en python al menos que se "llamen" ciertas herramientas: el número  $pi$  y las funciones  $arctan y$  sqrt.

Ambas están en el paquete math. Para que estén disponibles, debemos cargarlas explícitamente:

#### from math import pi, arctan, sqrt

Como ejercicio, se puede probar usar pi y las funciones antes y despues de cargarlas desde el módulo math. Recordemos que siempre podemos acceder a la help de python para saber más sobre una función o un objeto cualquiera. Recordar que hay varias formas de cargar herramientas usando módulos, ir a la sección modules para más información. Ahora podemos escribir la fórmula exacta y la aproximada:

```
r1 = 6378.137r2 = 6356.752e = sqrt(1 - (r2/r1) * r2)A_exacta = 2*pi * r1**2 * (1-e**2)*e * arctan(e)A_aprox = 4*pi*(*(r1 + r2))**2
```
Eso es todo! Ahora vamos a tratar de hacer esto más amigable para un usuario del programa. Las cosas que podríamos hacer son:

- que pregunte los valores de los radios
- que muestre en pantalla los valores del área
- que guarde en un archivo los valores del área
- que lea de un archivo los valores de los radios
- que grafique la diferencia entre la formula exacta y la aproximada en función del valor de e

# <span id="page-33-0"></span>**3.2 Ejercicios del parcial 1**

En esta sección vemos algunos ejemplos de ejercicios de raíces.

Consideremos la función dada por:

$$
f(x) = \cos(x) - x
$$

Primero definimos y visualizamos la función:

```
def f(x):
   # una funcion
   import numpy as np
   return(x-np.cos(x))def df(x):
   return(1+np,sin(x))x = npu1inspace(start=-3.15, stop=3.15, num=150)
plt.close('all')
fig = plt.figure(figsize=(10, 6))ax = fig.add\_subplot()ax.set\_title('x - cos(x)', fontsize=18)ax.plot(x, f(x))plt.show()
```
## **3.2.1 Bisección**

Busquemos las raices con el metodo de la bisección:

```
def \ bisec(f, a, b, Ex, Ef, N):
   # implementacion de la funcion de biseccion
   # 1. verificar que f(a)*f(b) < 0if f(a)*f(b) > = 0:
       print('no se puede aplicar este metodo')
       return None
   cond = True
   n = 0c_ ant = (a+b)/2xn = []errx = []errf = []fxn = []while cond:
       c = (a+b)/2if f(a)*f(c) < 0:
           b = celif f(c)*f(b) < 0:
           a = celse:
           print('no se puede')
       n += 1
       cond = n<N and (abs(f(c))>Ef or abs(c-c_ant)>Ex)
       xn.append(c)
        fxn.append(f(c))errx.append(abs(c-c_ant))
       errf.append(abs(f(c)))
       c_ant = creturn ((xn, fxn, errx, errf))
```
Para usar la función:

 $a = 0$  $b = 2$  $Ex = 1.e-6$  $Ef = 1.e-7$  $N = 100$ xn, fxn, errx, errf = bisec(f, a, b, Ex, Ef, N)

#### **3.2.2 Newton**

Recordemos la idea del método:

Busquemos las raices con el metodo de Newton:

```
def newton(f, df, x0, Ex, Ef, N):
    # 1. verificar que df(x0)!=0
   if df(x0) < 1.e-10:
       print('no se puede')
       return None
   cond = True
   n = 0xn = [x0]x = x0errx = []errf = []fxn = []while cond:
       x_ant = xx = x - f(x)/df(x)n + = 1cond = n < N and (abs(f(x))>Ef or abs(x - x_ant)>Ex)
       xn.append(x)
       fxn.append(f(x))errx.append(abs(x-x_ant))
       errf.append(abs(f(x)))
   return ((xn, fxn, errx, errf))
```
Para usar la función:

```
x0 = 1.
Ex = 1.e-6Ef = 1.e-7N = 100xn, fxn, errx, errf = newton(f, df, x0, Ex, Ef, N)
```
## **3.2.3 Secante**

Busquemos las raices con el metodo de la secante:

```
def secante(f, x1, x2, Ex, Ef, N):
   cond = Truen = 0xn = []errx = []
```

```
errf = []
fxn = []while cond:
   x = x2 - f(x2)*(x2-x1)/(f(x2)-f(x1))n + = 1cond = n < N and (abs(f(x))>Ef or abs(x - x2)>Ex)
   x1 = x2x2 = xxn.append(x)fxn.append(f(x))errx.append(abs(x-x2))
    errf.append(abs(f(x)))
return ((xn, fxn, errx, errf))
```
Para usar la función:

 $x1 = -0.5$  $x2 = 0.5$  $Ex = 1.e-6$  $Ef = 1.e-7$  $N = 100$ xn, fxn, errx, errf = secante(f, x1, x2, Ex, Ef, N)

## **3.2.4 Punto fijo**

Busquemos las raices con el metodo del punto fijo:

```
def puntofijo(f, g, x0, Ex, Ef, N):
   cond = True
   n = 0xn = []x = x0errx = []errf = []fxn = []while cond:
       x_ ant = xx = g(x)n += 1
       cond = n<N and (abs(f(x))>Ef or abs(x - x_ant)>Ex)
       xn.append(x)
       fxn.append(f(x))errx.append(abs(x-x_ant))
```

```
errf.append(abs(f(x)))
    return ((xn, fxn, errx, errf))
def g1(x):
    return(np.cos(x))def g2(x):
   return(np.arccos(x))
```
Para usar la función:

 $x0 = 2$  $Ex = 1.e-6$  $Ef = 1.e-7$  $N = 100$ xn, fxn, errx, errf = puntofijo(f, g1, x0, Ex, Ef, N)

También podemos graficar las distintas aproximaciones en la iteración:

```
plt.close('all')
fig = plt.figure(figsize=(8, 4))ax = fig.subplots(2, 1)x = npu1inspace(-1, 1, 100)
ax[0].plot(x, gl(x), x, x)ax[1].plot(x, g2(x), x, x)plt.show()
```
# **CHAPTER**

# **FOUR**

# **BÚSQUEDA**

<span id="page-38-0"></span>• search